## Micro-Projet d'Informatique Industrielle S7

Nadia Aït Ahmed, David Delfieu

October 16, 2023

 $1 / 49$ 

重

 $QQQ$ 

すロト (御) (連) (重) (重)

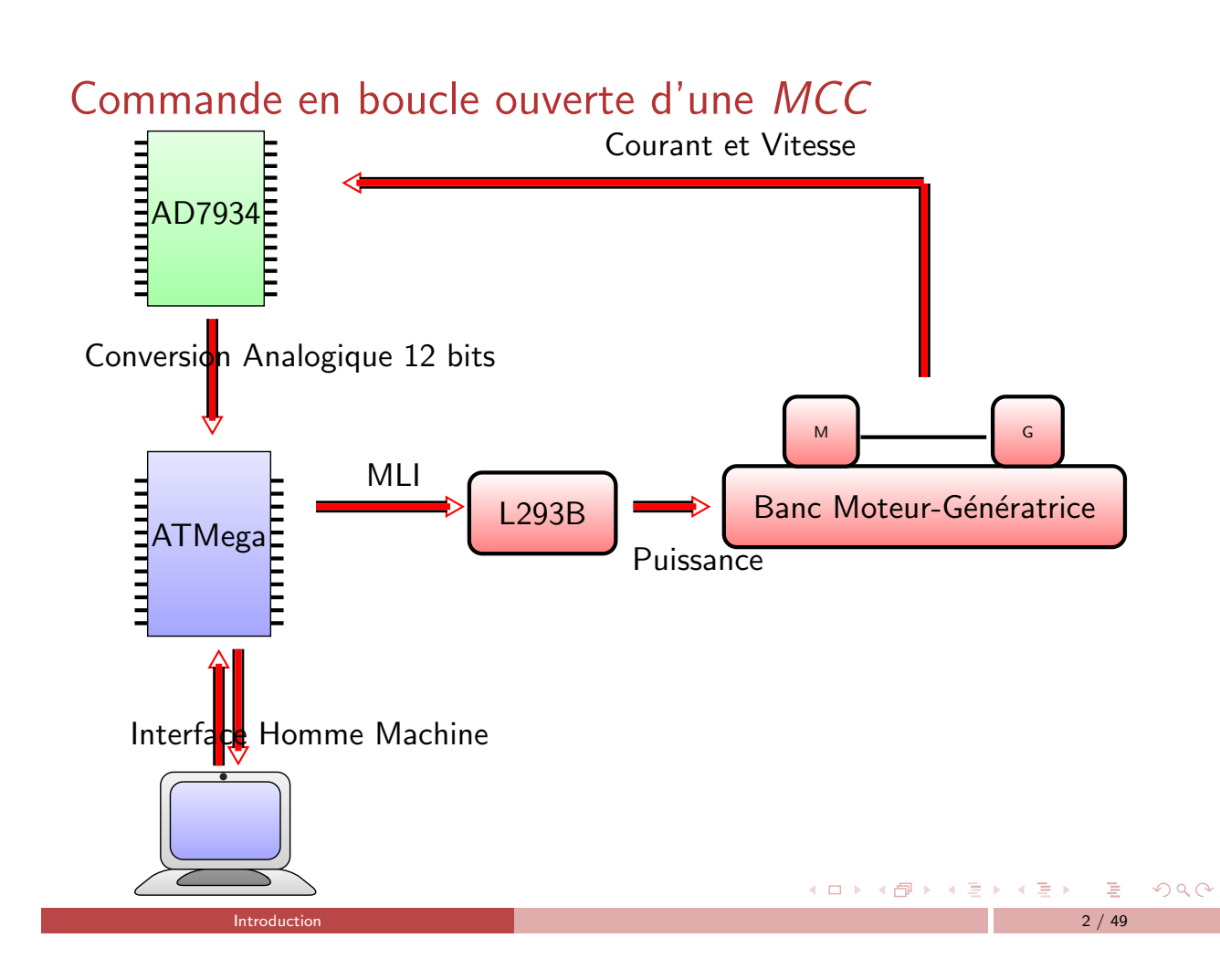

#### <sup>1</sup> Conversationnel sous Arduino

- · Bibliothèque serial
- **Moniteur Serie**
- Algorithme du conversationnel
- **Traceur serie**

#### 2 Génération de la MLI

- **Hacheur et MCC**
- **Programmation du Timer de l'ATMEGA2560**
- **•** Les Timers

#### <sup>3</sup> Le Convertisseur AD7934

- Le brochage
- **·** Entrées du CAN
- **·** L'interface parallèle
- o Programmation de l'AD7934

# Conversationnel sous Arduino

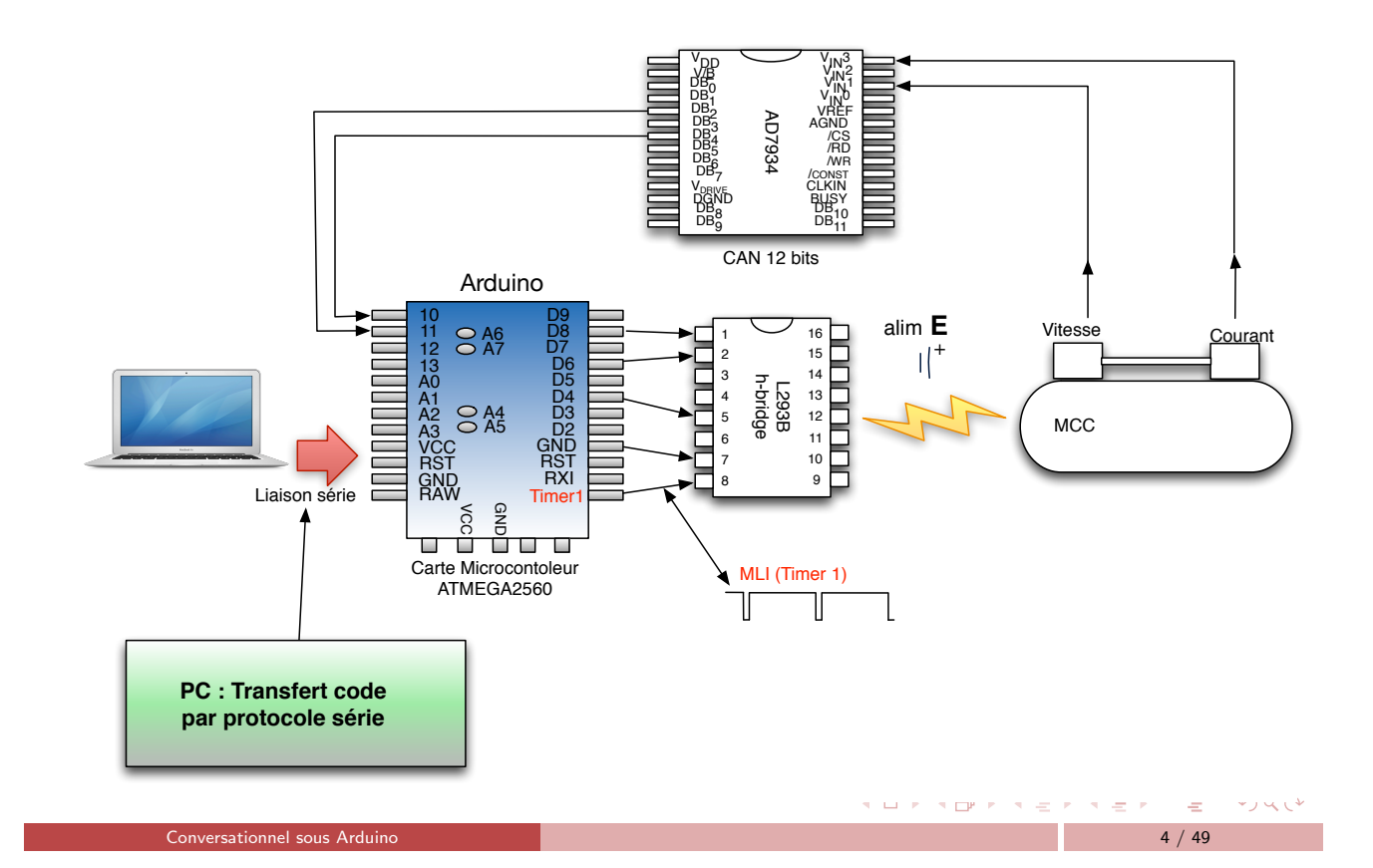

Introduction 3 / 49

イロト (個) (星) (星) - 星 - のQ (2)

#### Protocole série

- Protocole RS232 série : Transmission d'octet
- · Physique : 3 fils, émission, transmission, masse.
- Arduino : pont RS232-USB
- RS232  $\Rightarrow$  bibliothèque Serial
- Pins en TTL (5V ou 3.3V ):
	- Transmission TxD (PD3) Reception RxD (PD2)
- $ATMEGA<sub>2560</sub>$ : 3 ports séries additionnels:

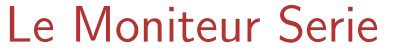

- · Plusieurs liaisons série
- Outil "Moniteur série".

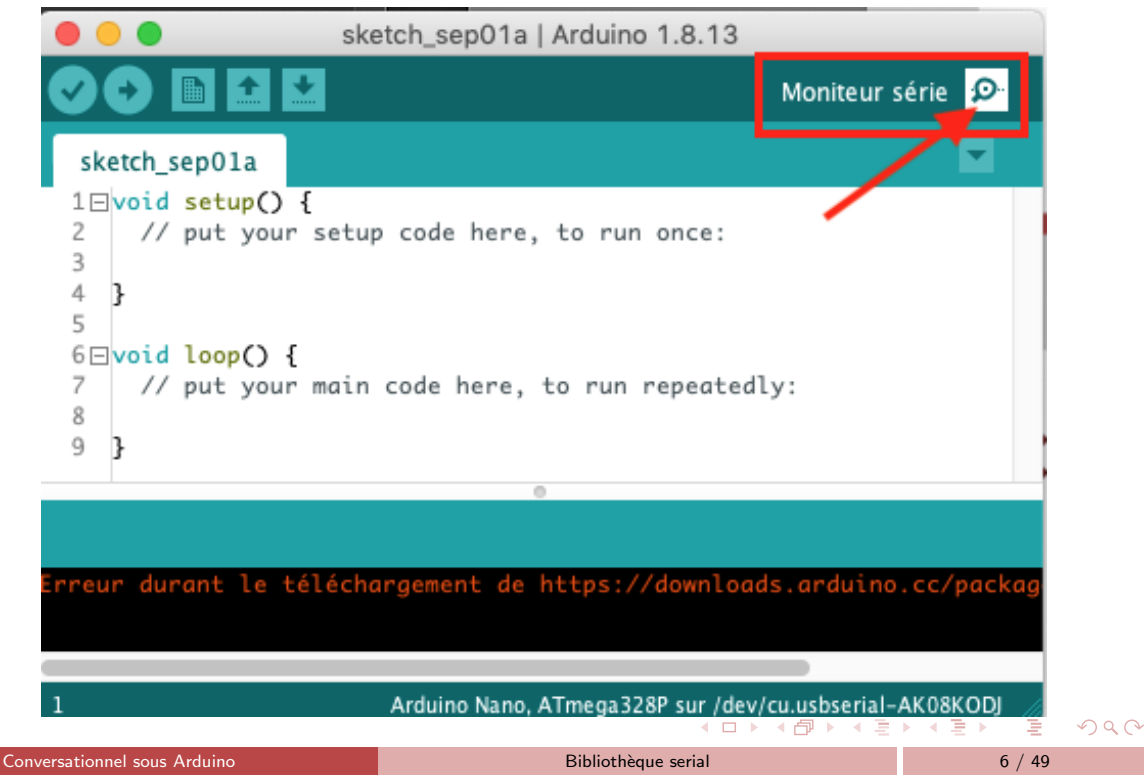

Conversationnel sous Arduino and a conversationnel sous Arduino and a conversationnel sous Arduino and 5 / 49

K ロ ▶ K @ ▶ K 할 ▶ K 할 ▶ → 할 → 9 Q @

#### Le Moniteur Serie

- Une fenêtre avec deux panneaux
- Cette fenêtre affichée sur le PC modélise les entrées sorties de l'Arduino : Clavier/écran
	- ▶ Une ligne de saisie
	- $\blacktriangleright$  Une écran d'affichage

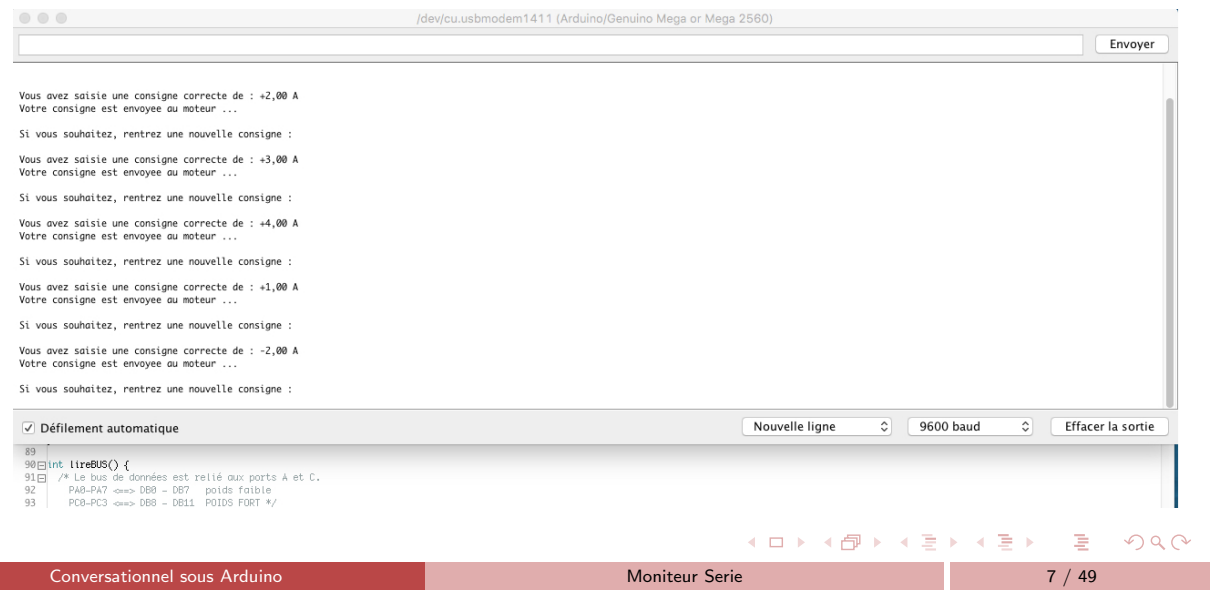

#### Configuration du moniteur série

- Baud rate : 300, 600, 1200, 2400, 4800, 9600, 14400, 19200, 28800, 38400, 57600, ou 115200.
- Second argument :

bit de parité, bit de stop.

- Réglage 8N1 : 9600 bauds, 8 bits, pas de bit de parité, bit de stop.
- Instruction : Syntaxe Serial.begin(speed) Syntaxe Serial.begin(9600, SERIAL\_8N1);

 $2QQ$ 

**K ロ ▶ K 御 ▶ K 君 ▶ K 君 ▶** 

### Serial.print

- Affiche à l'écran du PC, les données envoyées par l'Arduino qui transitent par le bus USB au format ASCII.
- Les nombres sont affichés caractères par caractères en ASCII.

```
S=Serial.read();
A=Serial.read();
B=Serial.read();
Si l'utilsateur tapes +15 alors
S vaut \$2B : code ascii de +
A vaut \$31 : code ascii de 1 (48 en base 10)
A vaut \$35 : code ascii de 5 (53 en base 10)
```
· Les Flottants sont affichés de la même façon, avec deux décimales par défaut.

Conversationnel sous Arduino and Conversationnel sous Arduino and Conversationnel sous Arduino and Conversation

イロト (御) (き) (き) き

 $\Omega$ 

• affichage de valeur et de chaines :

```
Serial.print("\n Voici la valeur de A = ");
Serial.print(A);
```

```
Lecture sur le bus série
```
- Le bus série permet un communication de type asynchrone :
	- ▶ Celui qui écrit envoie des données dans le bus des données qui se remplit
	- ▶ Celui qui lit consomme des données dans le bus qui se vide alors
- La lecture sur le bus se fait en mode caractère et produit donc des codes ASCII.

 $A$ 

# readCar()

```
· ReadCar() récupère un caractère dès qu'il apparait sur le bus :
  int readCar() {
    while (Serial.available() == 0); //Attente TQ il n'y a rien sur bus
     return(Serial.read());
 }
Utilisation de readCar() :
  int carLU = 0; // caractère lu sur le bus série
 void setup() {Serial.begin(9600);}
 void loop() {
      carLU = readCar(); // On lit un caractère sur le bus
      Serial.print("J'ai reçu : ");
      Serial.println(carLU, DEC);
 }
```
**イロト (伊) (ミ) (ミ) (ミ) ミーの久心** 

### **Conversationnel**

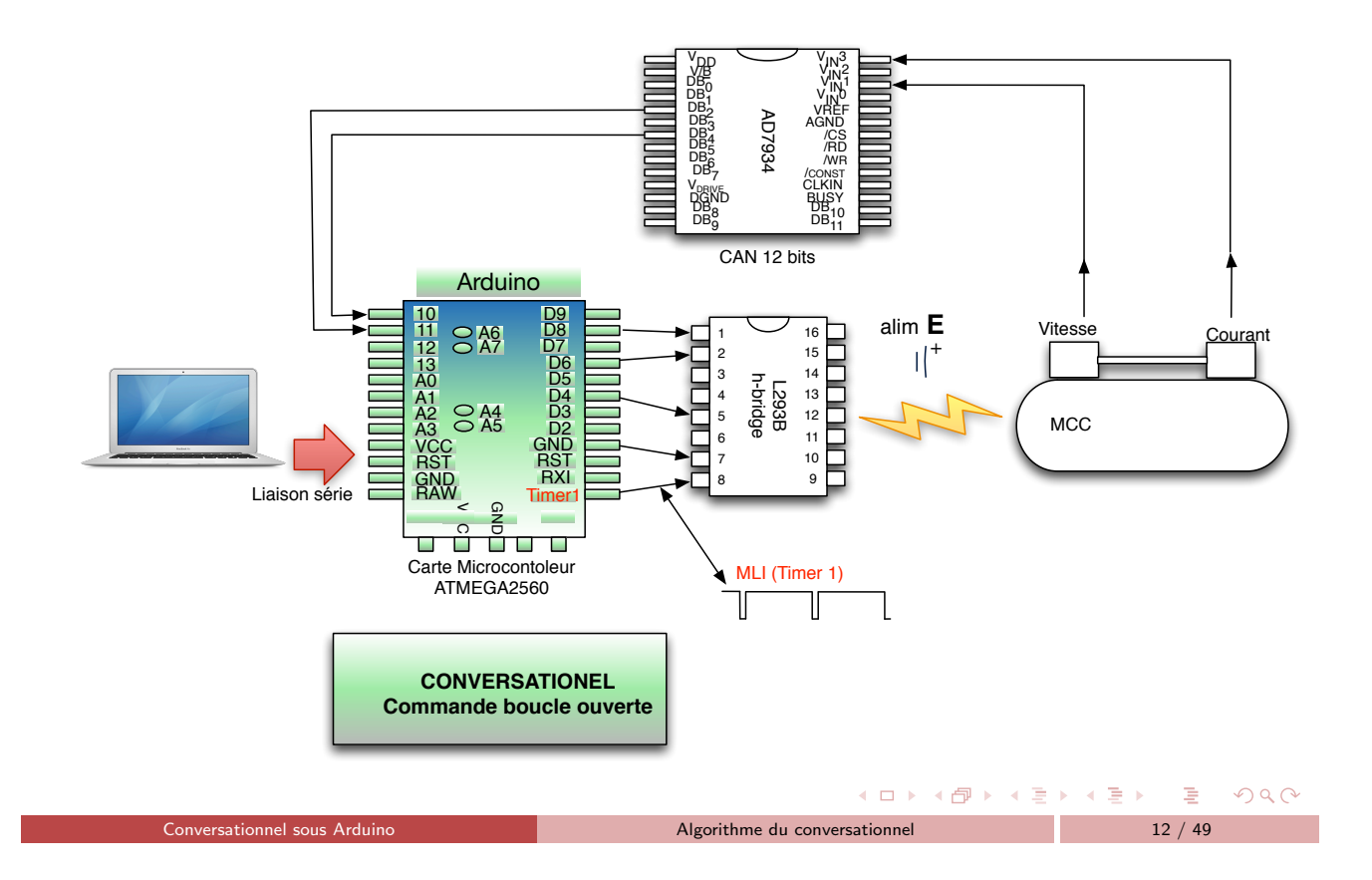

Conversationnel sous Arduino and a conversationnel sous Arduino Moniteur Serie 2012 11 / 49

### Conversationnel

Interface conversationnelle entre le micro-contrôleuret le moniteur sériel :

- · Après un message d'invite
- o On saisit une seule consigne en tension de commande de la MCC avec deux chiffres de précision après la virgule.
- $\bullet$  Après la saisie on bouclera infiniment sur l'affichage courant ou vitesse.
- Coder, à partir des fonctions qui vous sont données dans le squelette, l'organigramme du slide suivant :

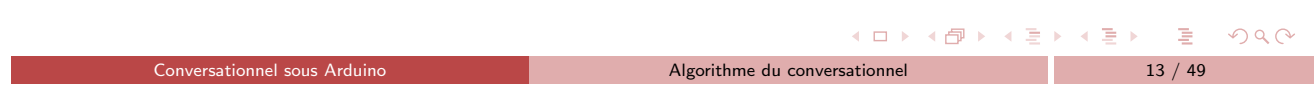

# Organigramme simple, non robuste

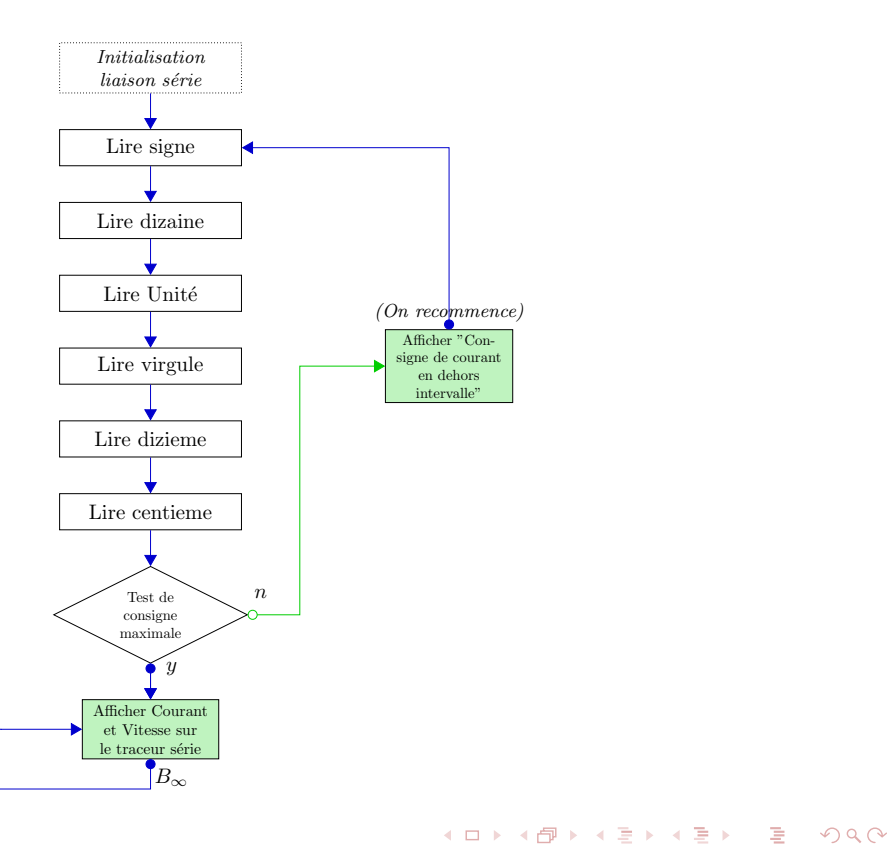

#### Traceur serie

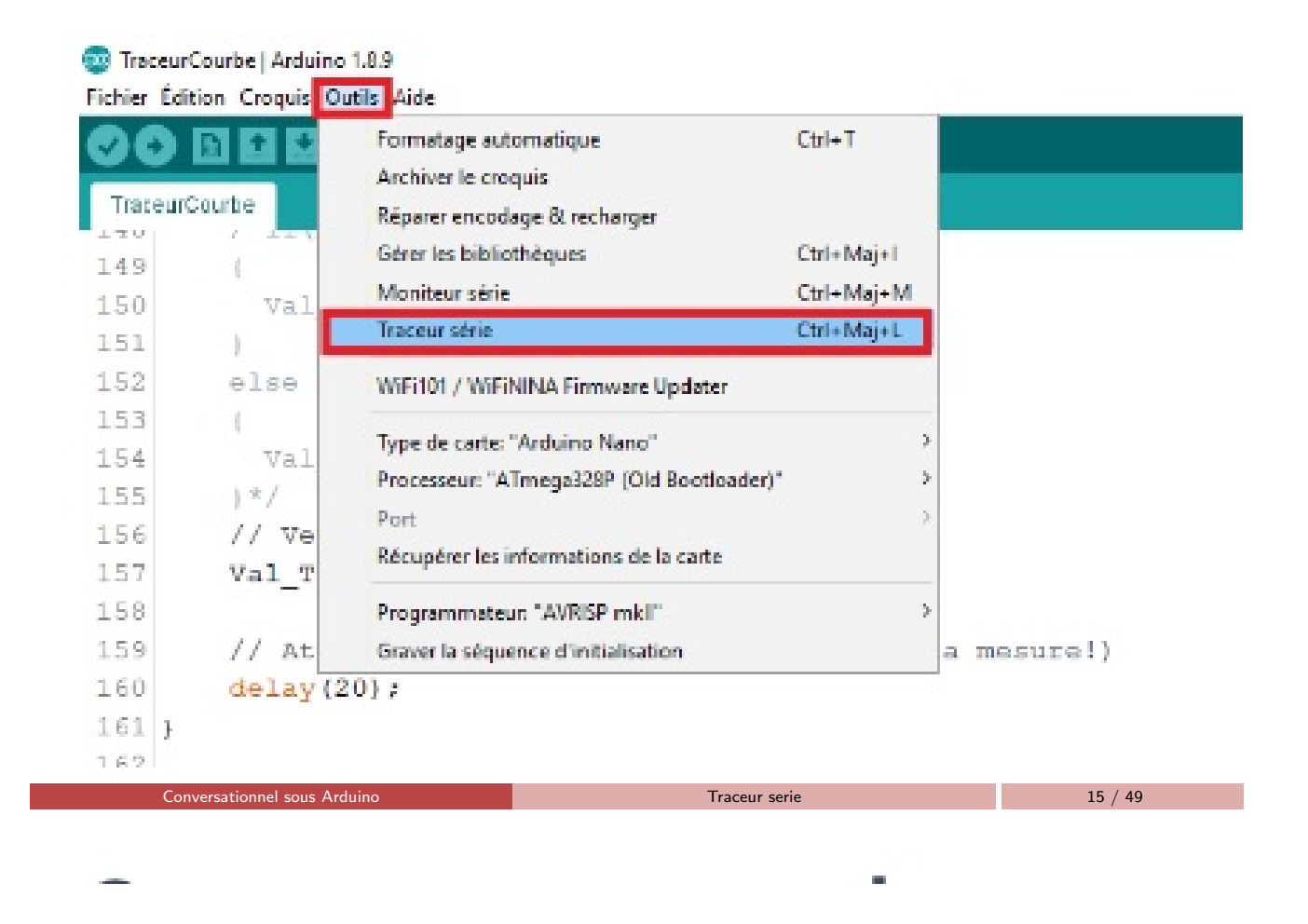

#### Traceur serie

- · Dans le code les valeurs des courbes sont séparées par une virgule.
- La dernière valeur d'une courbe est suivie par le retour à la ligne.
- **•** Exemple avec 2 courbes Courant et Vitesse :

```
void setup() {
  Serial.begin(9600);
}
void loop() {
  Serial.print(Courant);
  Serial.print(',');
  Serial.print(Vitesse);
  Serial.print("\n");
}
```
 $OQ$ 

**K ロ ▶ K 御 ▶ K 君 ▶ K 君 ▶** 

### Traceur serie

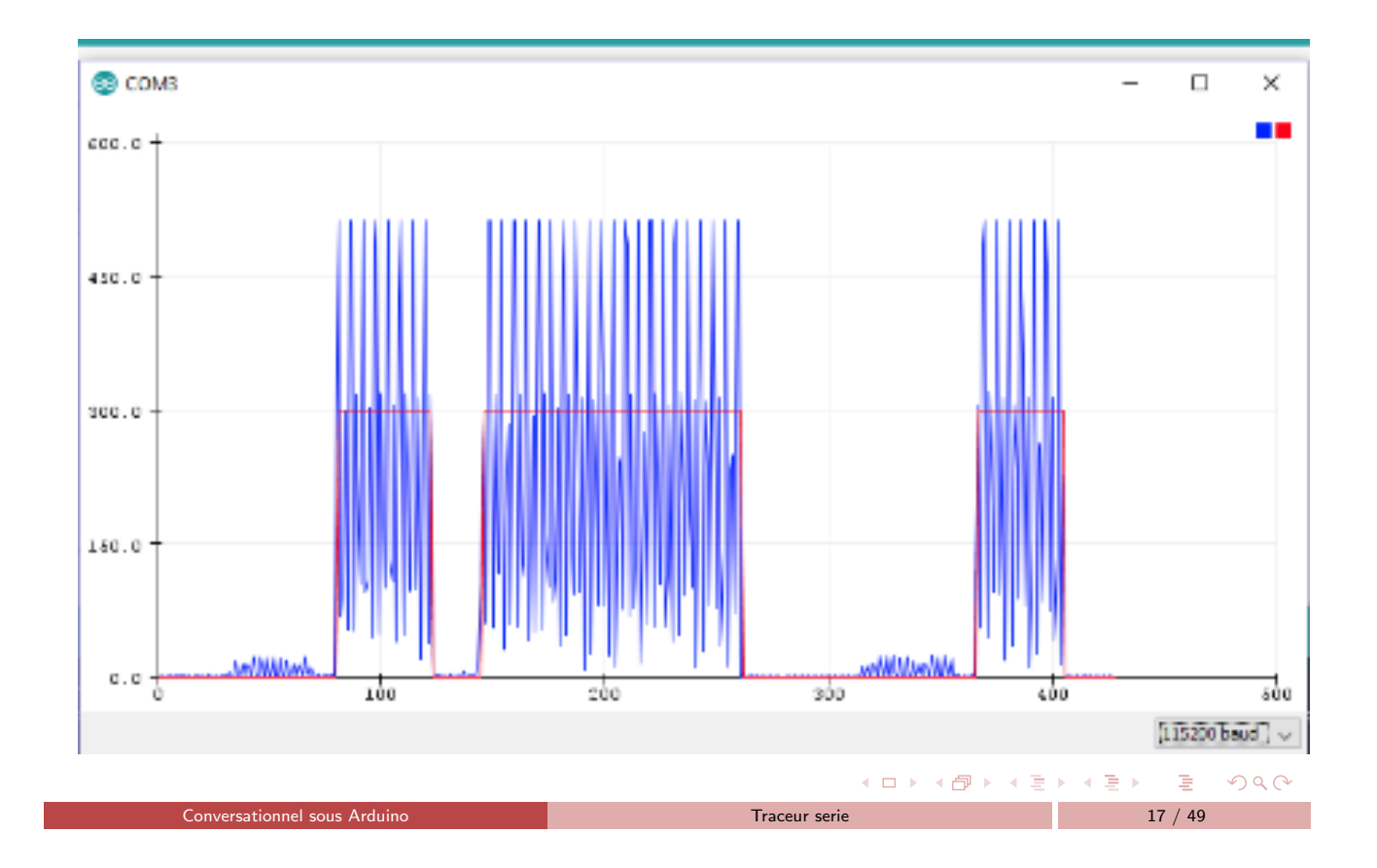

# Principes de commande du hacheur (L293 H-Bridge)

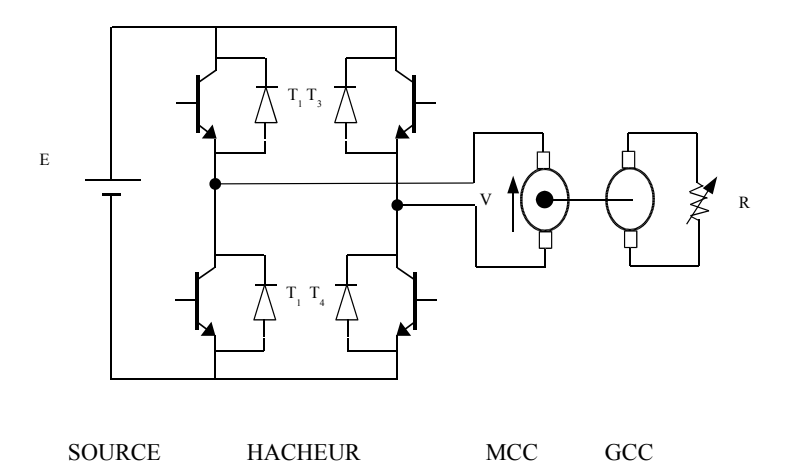

 $2Q$ 

4 重 8

**K ロ ▶ K 御 ▶ K 重 ▶** 

## Principes de commande du hacheur

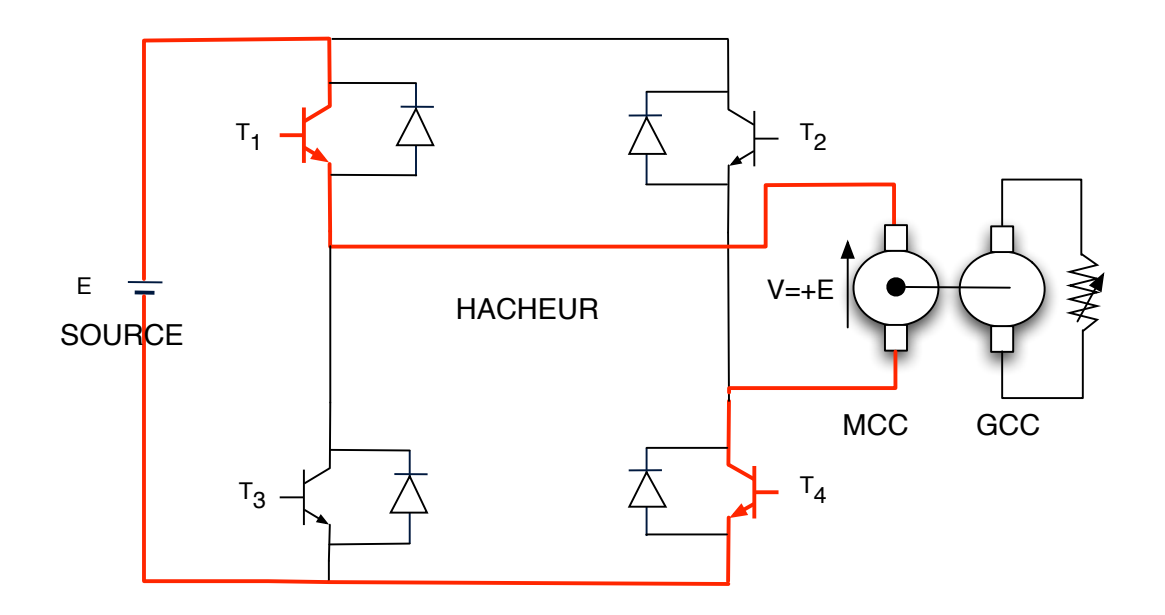

•  $T_1$  et  $T_4$  passant on a  $V = +E$  aux bornes de la MCC

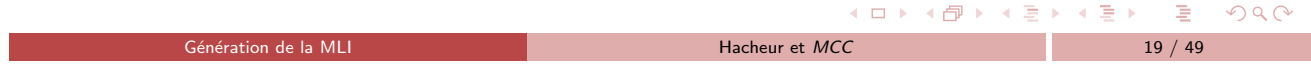

# Principes de commande du hacheur

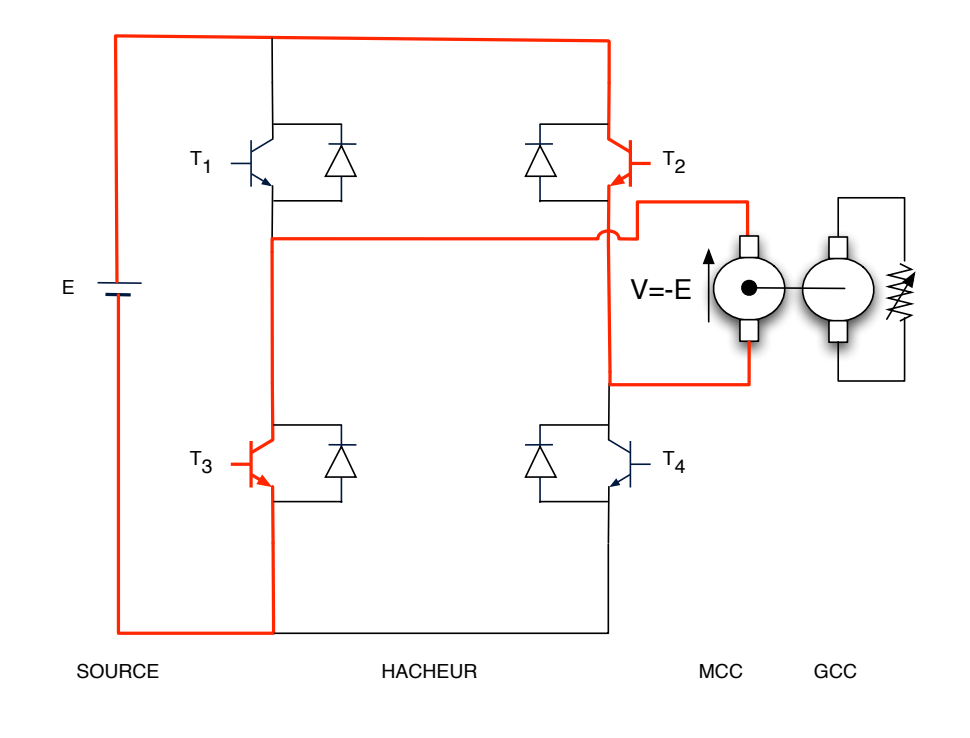

•  $T_2$  et  $T_3$  passant on a  $V = -E$  aux bornes de la MCC

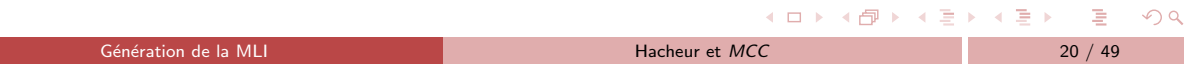

 $\bar{\Xi}$ 

 $2Q$ 

# Consigne de tension hachée :  $T_{on}$  non centré

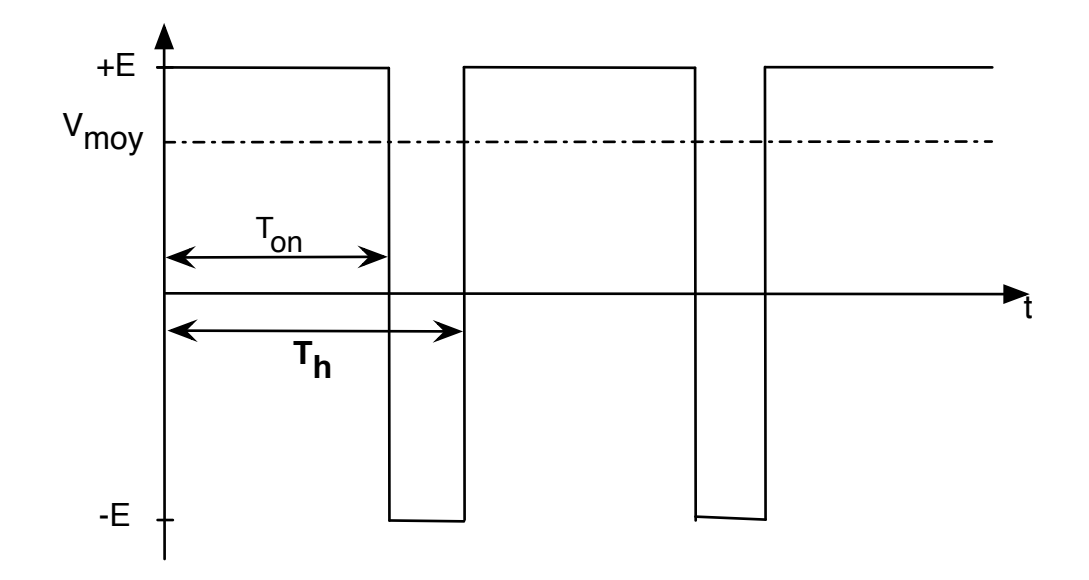

 $T_{on}$  non centré.

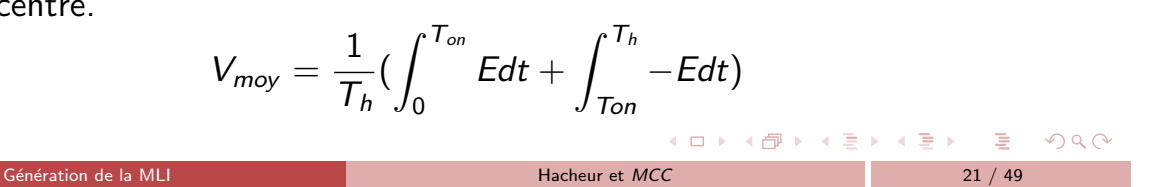

 $T_{on}$  centré sur  $T_h$ 

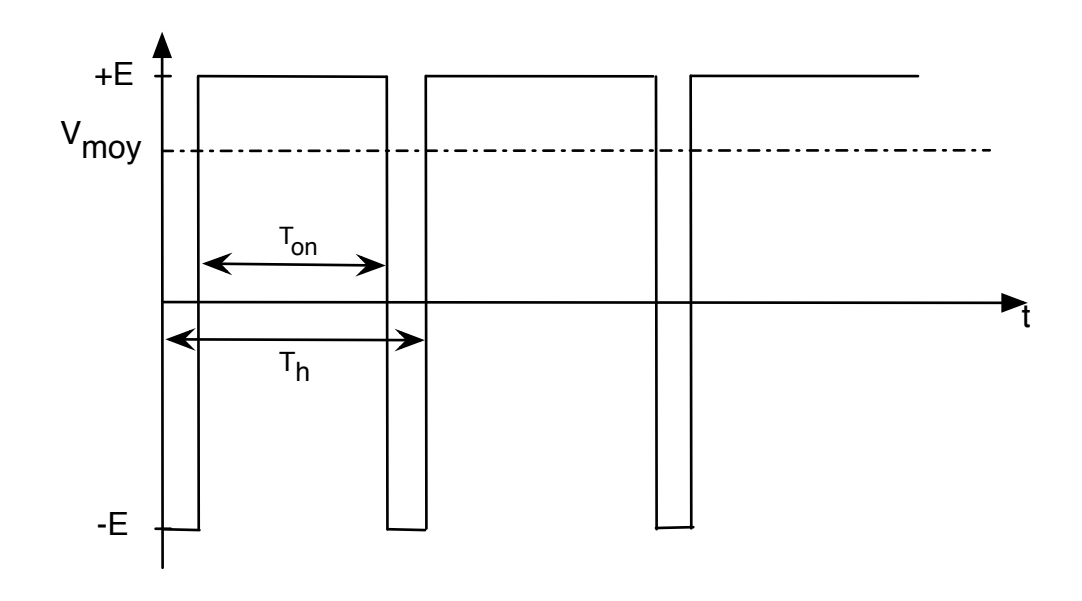

 $T_{on}$  centré.

 $\Box$ 

4 何 ト

4 重

 $OQ$ 

 $\leftarrow \equiv +$ 

#### Numérisation du Calcul

- $\bullet$   $V_{mov}$  est exprimé en volt,
- $\bullet$   $T_{on}$ ,  $T_h$ , sont exprimés en secondes (microsecondes).
- micro-contrôleur⇒ Registres sans unités
- · Passer de variables typées à des registres : Numérisation.

G´en´eration de la MLI Hacheur et MCC 23 / 49

Notation : Numérisation de  $V \Rightarrow V^N$ 

$$
\frac{\overline{T}_{on}}{\overline{T}_{h}} = \frac{\overline{T}_{on}^{N}}{\overline{T}_{h}^{N}} = \frac{OCR_{1A}}{OCR_{1B}}
$$

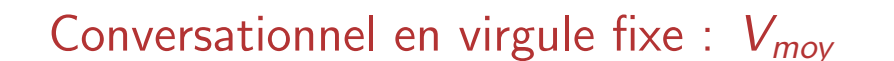

C'est le conversationnel qui fournit  $V_{mov}$ :

- $\bullet$  Si on considère que l'utilisateur a tapé  $+21, 37$
- $\bullet$  On récupère la valeur entière (Virgule fixe) 2137 = 100 \* Saisie
- Conversationnel produit donc  $100 * V_{mov}$ .
- E est connu :  $E = 35$  v.
- $\bullet$  T<sub>h</sub> est déterminé par les caractéristiques électriques du moteur : T<sub>h</sub> = 200 $\mu$  s
- · D'après l'équation précédente :

$$
V_{moy} = \frac{1}{T_h} \left( \int_0^{T_{on}} E dt + \int_{T_{on}}^{T_h} -E dt \right)
$$

• Donc pour produire  $V_{mov}$  avec un timer je vais devoir déterminer  $T_{on}$ :

$$
24/49
$$

 $A$ 

不重 下

 $\mathbf{A} \equiv \mathbf{A} \times \mathbf{A} \equiv \mathbf{A} \times \mathbf{A}$ 

Calcul de V<sub>moyen</sub>

$$
V_{moy} = \frac{1}{T_h} \left( \int_0^{T_{on}} E dt + \int_{T_{on}}^{T_h} -E dt \right)
$$

- Calculer cette intégrale et exprimer  $V_{moy}$  en fonction de  $E, T_{on}, T_h$
- Calculer l'expression littérale du rapport  $\frac{\mathcal{T}_{on}}{\mathcal{T}_{h}}$

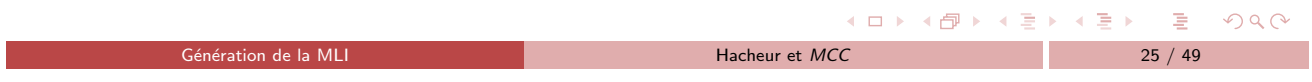

Mise en oeuvre de la MLI

- <span id="page-12-0"></span>Timer produit  $T_h^N$  $T_h^N$  (OCR<sub>1A</sub>) et  $T_{on}^N$  (OCR<sub>1B</sub>)
- · Timer devra générer une MLI centrée
- Trouver dans ATmega2560 datasheet la table des modes du timer 1
- · Quel terme est utilisé dans cette documentation pour désigner une MLI centrée ?

 $OQ$ 

イロト イ母 トイミト イミト 一毛

#### Les Timers

Dans la documentation ATmega2560\_datasheet :

- Trouver dans la documentation la formule qui permet d'établir  $T_h^{\Lambda}$  $h^{\prime N}$ . Donner la référence.
- A partir de la figure 17.1 de la page 134, retrouver les 4 registres qui sont importants pour la génération d'une MLI sur la sortie B, c.a.d  $OCDB$ .
- Rechercher dans la doc les rôles des 4 registres et donner les références.
- Dans la table des 16 modes des timers, déterminer quels sont les modes possibles et qu'est-ce qui les différencie ?
- $\bullet$  quelles valeurs doit-on mettre dans  $WGM_{13}$   $WGM_{12}$   $WGM_{11}$   $WGM_{10}$  ?

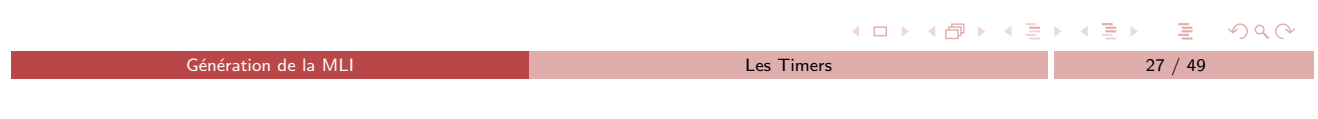

# Rôles de  $OCR_{1B}$  et  $OCR_{1A}$

- Trouver la figure qui montre dans un chonogramme les rôles des registres  $OCR<sub>1A</sub>$  et  $OCR<sub>1B</sub>$  en mode phase et fréquence correcte.
- $\bullet$  Trouver la table qui définit comment déterminer les bits  $COM_{1B1}$  et  $COM_{1B0}$ et donner la référence.
- **•** Traduire et reformuler la 3<sup>ieme</sup> ligne de ce tableau.

 $R$ 

 $\rightarrow$   $\Rightarrow$   $\rightarrow$ 

 **↓ ロ ▶ → 何 ▶ → ヨ ▶** 

## Initialisations des registres  $TCCR<sub>1A</sub>$  et  $TCCR<sub>1B</sub>$

 $\bullet$  Donner les lignes d'initialisations des registres  $TCCR<sub>1A</sub>$  et  $TCCR<sub>1B</sub>$ 

```
Exemple d'initialisation du Mode 11 :
  TCCRIA = (1<< WGM11) + (1<< WGM10);TCCR1B = (1<< WGM13) + (1<<CS10);
```
- $\bullet$  Compléter alors la fonction *initTimer()*, de façon à avoir une fréquence de hachage de 20khz et un rapport cyclique initial de 0.5
- **•** Tester cette fonction

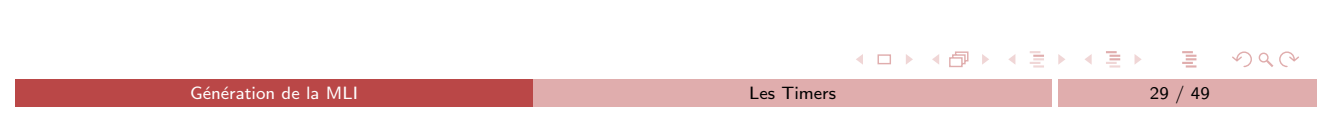

### Convertisseur AD7934

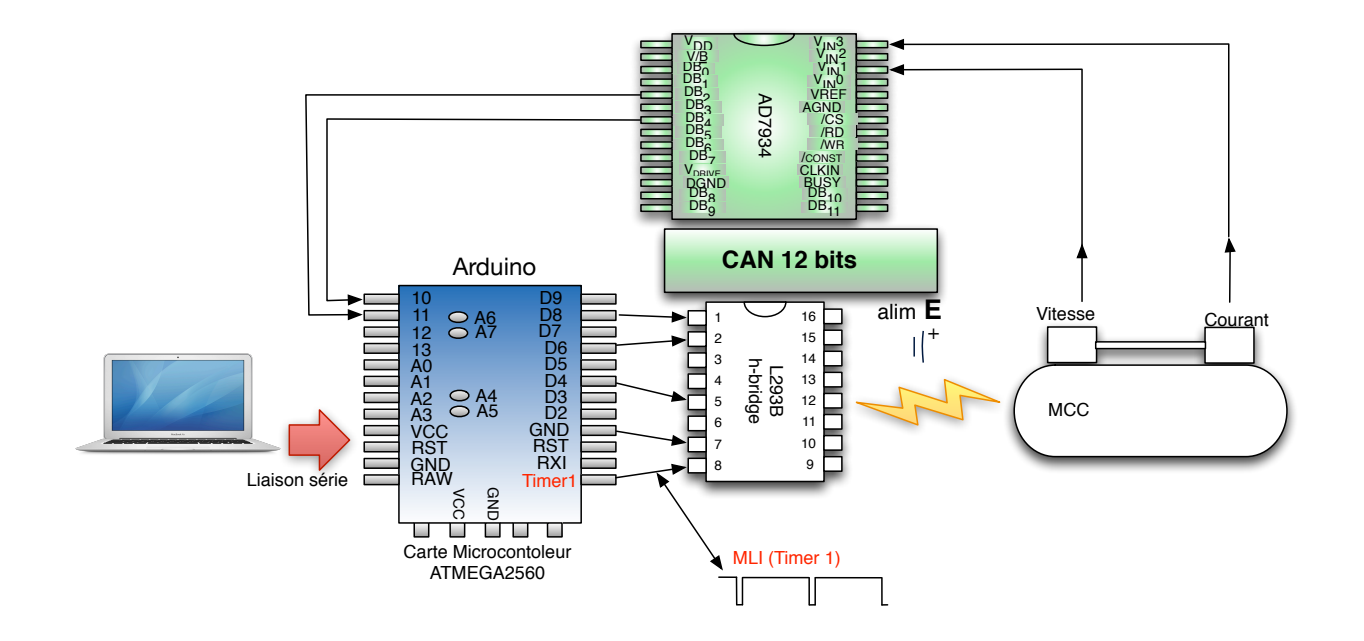

#### Convertisseur AD7934

- CAN 12 bits rapide 1.5 MSPS (Million Samples Per Second)
- 4 entrées analogiques séquençables en mode simple ou en mode différentiel
- Possibilité de connecter l'AD7934 à un bus d'adresse ( $\overline{CS},\overline{RD},\overline{WR},W/\overline{B}$ ) et un bus de données  $(DB_0, ..., DB_{11})$  pour une lecture rapide de la conversion.
- · Possibilité d'utiliser une référence interne précise de 2.5 v ou une référence externe (VREF).

Le Convertisseur AD7934 31 / 49

イロト (母) (ミ) (ミ) (ミ) ミーのQQ

 $\bullet$  Echantillonnage déclenché par le signal  $\overline{CONVST}$ 

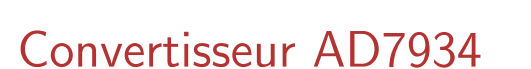

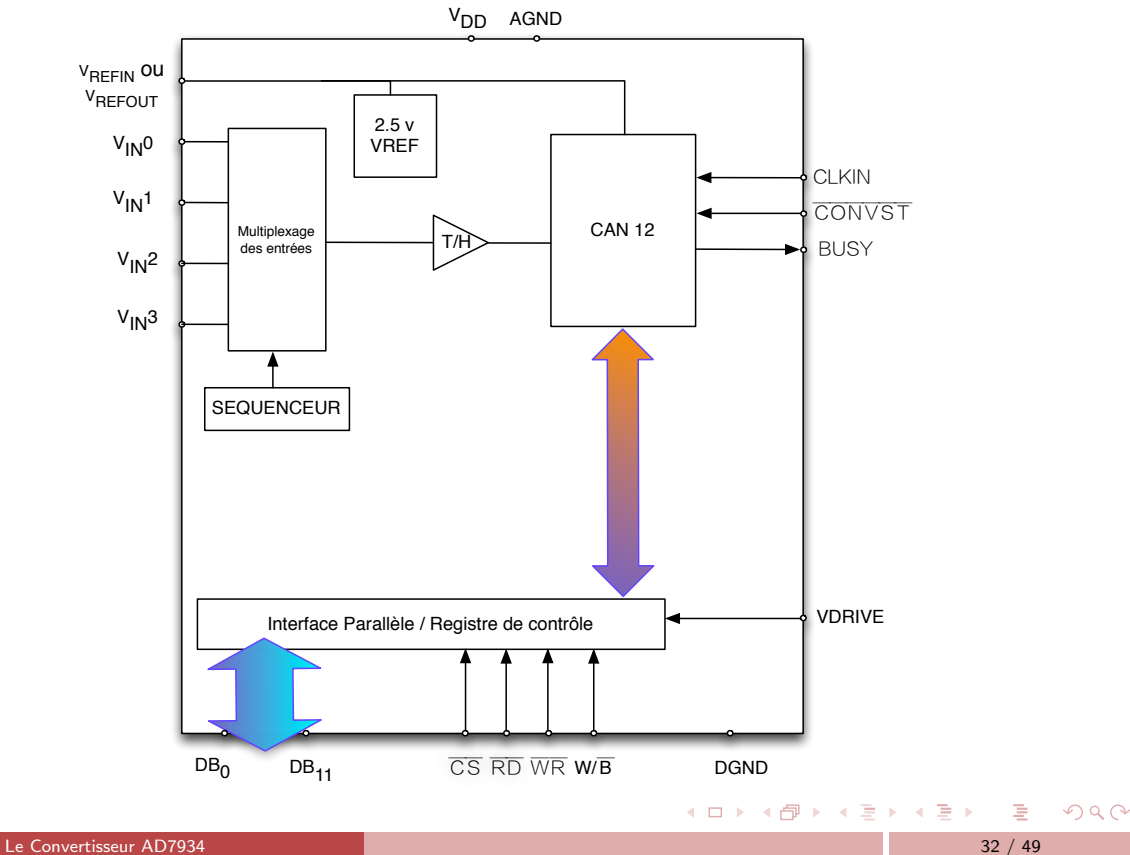

## Présentation

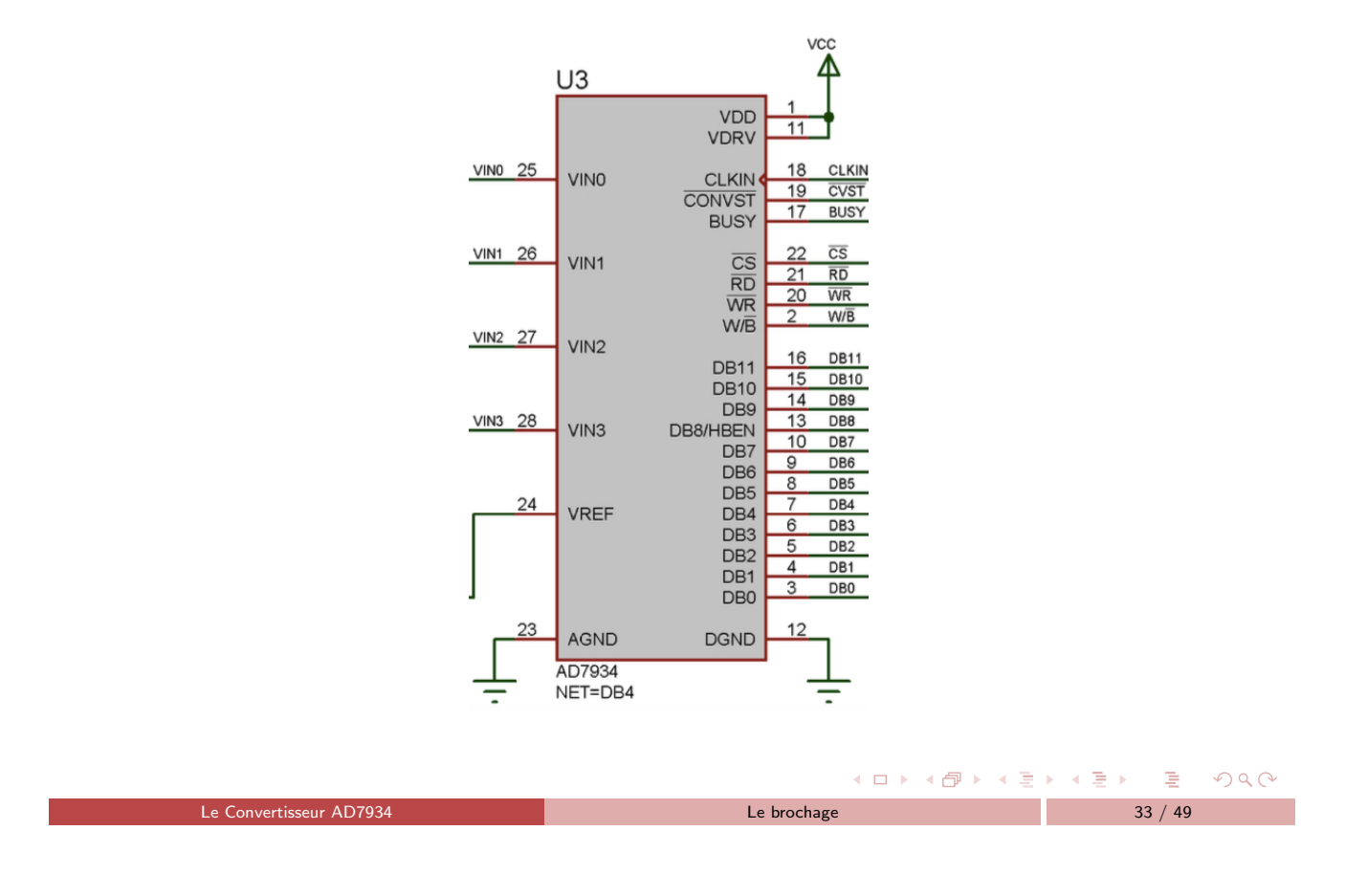

## Bus d'adresses - Bus de données

Tout composant relié à un processeur peut être relié de la façon suivante :

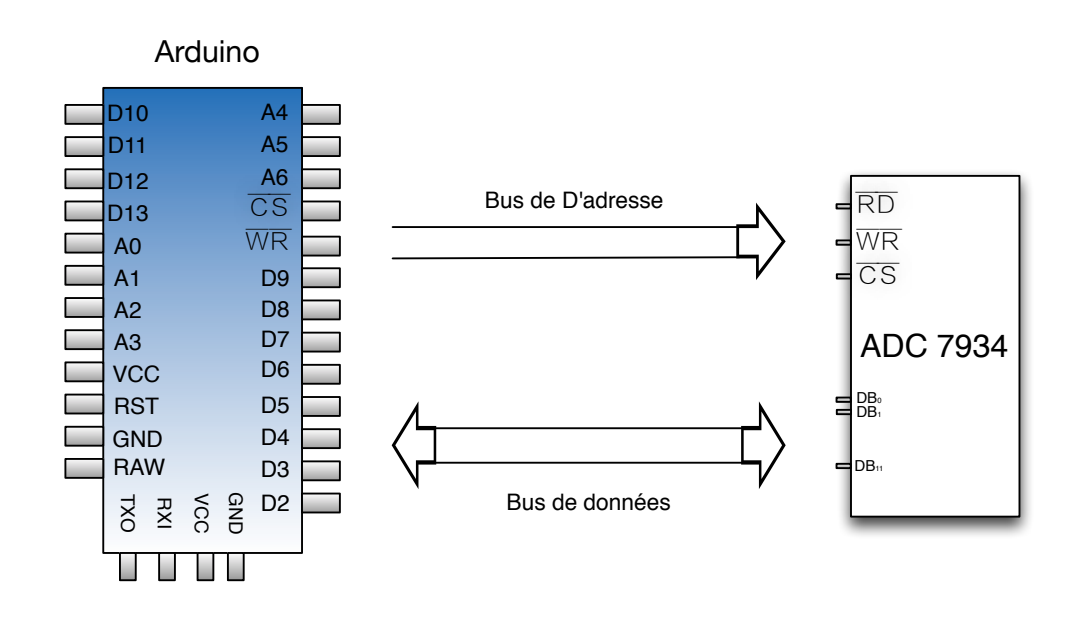

4 日下

 $PQQ$ 

 $\leftarrow \Xi$ 

K 御 ▶ K 唐 ▶

#### Bus de données

Bus de données (Data Bus) :  $DB_0, ..., DB_{11}$ 

- **Bus bidirectionnel.**
- Initialisation : Bus en écriture sur :  $ATMega \Rightarrow AD7934$ : Informations pour programmer les modes
- Conversion : Bus en lecture sur :  $AD7934 \Rightarrow ATMega$ : Resultat de conversion
- · Il doit être connecté à des ports de l'ATMega

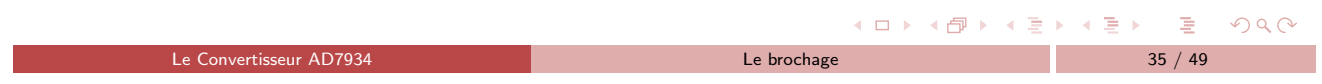

### Bus de données

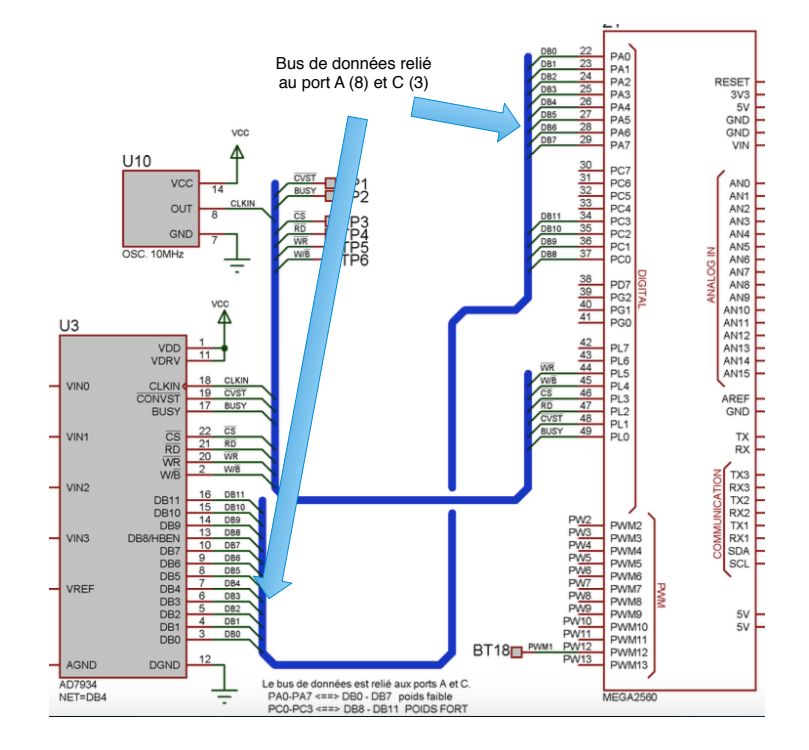

4 □ ▶

重

 $PQQ$ 

→ 重 ト

(個) (目)

## Bus d'adresse et de contrôle

Bus d'adresse et de contrôle :

- $\bullet$   $\overline{CS}$ ,  $\overline{WR}$ ,  $\overline{RD}$  et  $W/\overline{B}$  servent à adresser le composant
- $\bullet$  BUSY,  $\overline{CONVST}$  et CLKIN servent à contrôler le composant

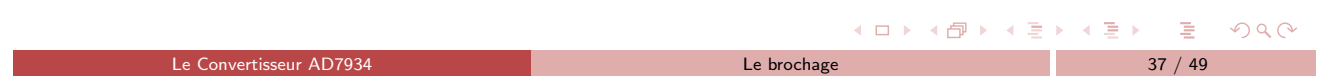

# Bus d'adresses (et de contrôle)

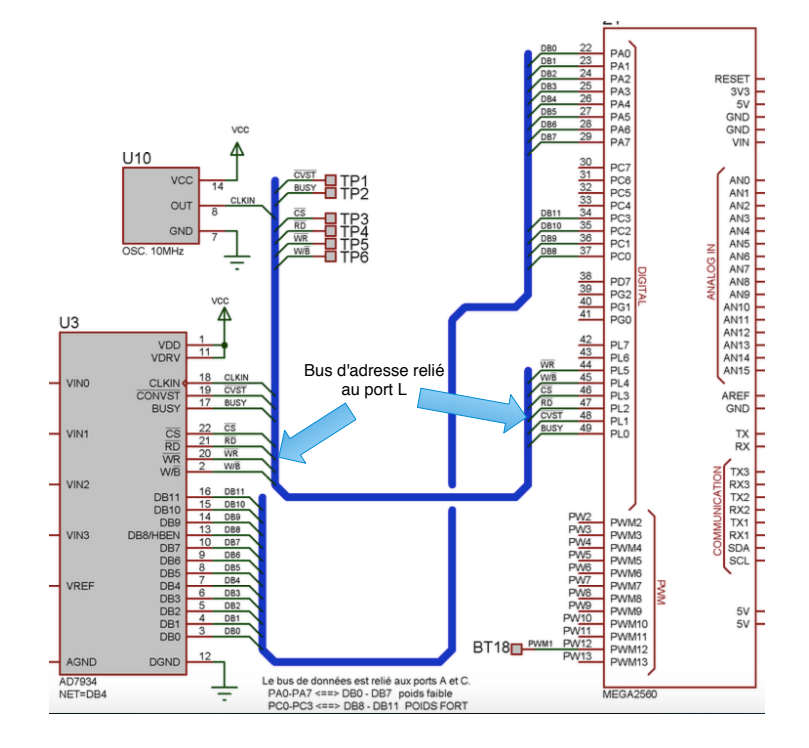

4 母下

 $\mathcal{A}$ E

 $\Box$ 

重す

Ė

 $PQQ$ 

### Analyse des liasons entre l'AD7934 et l'ATMega

A partir de la documentation CarteTP ATMega :

- $\bullet$  Identifier chaque liaison connectant une pin de l'ATMega à une pin de l'AD7934.
- $\bullet$  Pour chacune des pins identifiées de l'AD7934, à partir de la documentation AD7934Bruz déterminer :
	- $\blacktriangleright$  Le sens de circulation de l'information
	- ▶ Leurs rôles : Une simple phrase accompagnée de la réference (numéro de page).
	- Exemple pour  $\overline{CONVST}$ : Un front descendant de ce signal démarre une conversion (p 23, AD7934Bruz) .

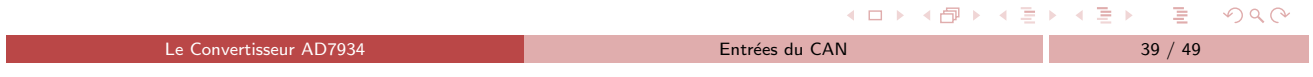

#### Entrées analogiques de l'AD7934

A partir de la documentation CarteTP ATMega :

- · Identifier les entrées analogiques du convertisseur.
- A partir de la documentation AD7934Bruz expliquer comment ces entrées anlogiques peuvent être utilisées suivant 4 modes différents.
- En examinant ce montage, quel est le mode utilisé ?

 $OQ$ 

イロト (御) (道) (道) (道)

#### Entrées differentielles

A partir de la documentation CarteTP ATMega et de AD7934Bruz :

- Les bnc  $J_1$  et  $J_2$  acceptent des tensions sur l'intervalle  $[-10, +10\nu]$
- Sachant que  $V_A = J_1/2$  et  $V_B = J_3/2$ .
- Expliquer pourquoi  $SUB<sub>1</sub>$  et  $SUB<sub>2</sub>$  produisent de telles sorties.
- · Chercher l'opération arithmétique (indiquez la référence dans la documentation) que va faire l'AD7934 sur chaque paire de signaux  $(\mathit{VIN}_0, \mathit{VIN}_1)$  et  $(\mathit{VIN}_2, \mathit{VIN}_3)$  .
- · Quel est l'intérêt de cette opération arithmétique.
- $\bullet$  Donner un exemple de tension sur  $J_1$ , calculer la paire  $V/N_0$ ,  $V/N_1$ , et donner le résultat de l'opération de l'AD7934 avant la conversion. Expliquer ce qui se passe.

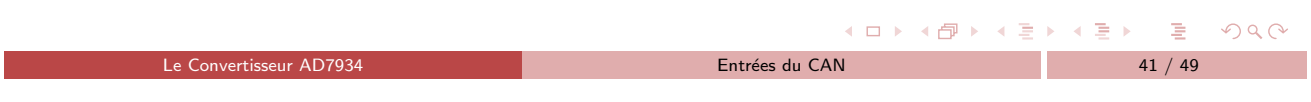

#### Registre de contrôle

- Le registre de contrôle est un mot de 12 bits.
- Il permet de programmer différents modes de fonctionnement.
- On l'initialise au début de programme.

 $OQ$ 

イロト (御) (道) (道) (道)

#### Mot de contrôle

#### $PM_1$  PM<sub>0</sub> CODING REF ZERO ADD<sub>1</sub> ADD<sub>0</sub> MODE<sub>1</sub> MODE<sub>0</sub> SEQ<sub>1</sub> SEQ<sub>0</sub> RANGE

- · Donner le rôle de ces bits par fonctionalités
- En déduire la valeur du mot pour la conversion du courant
- **En déduire la valeur du mot pour la conversion de la vitesse**

#### Ecriture du mot de controle l'ATMega sur l'AD7934

La programmation de l' $AD7934$  se réalisera alors par 3 phases :

Adressage : Le positionnement d'une valeur sur le bus d'adresse (Port L) qui permet d'activer et d'écrire sur le composant sur le bus d'adresse (avec insertion éventuelle de délais)

Le Convertisseur AD7934 L'interface parall`ele 43 / 49

- Ecriture sur le bus de données (Port A et C)
- Fin de cycle : Le positionnement d'une nouvelle valeur sur le bus d'adresse qui désactive le composant et le mode écriture du composant sur le bus d'adresse

 $\leftarrow$   $\Box$   $\rightarrow$ 

 $\Omega$ 

 $\mathcal{A} \oplus \mathcal{A} \oplus \mathcal{A} \oplus \mathcal{A} \oplus \mathcal{A} \oplus \mathcal{A}$ 

**KOD KAR KED KED E VOOR** 

## Chronogramme d'écriture sur l'AD7934

Voici le chronogramme d'écriture de l'AD7934 :

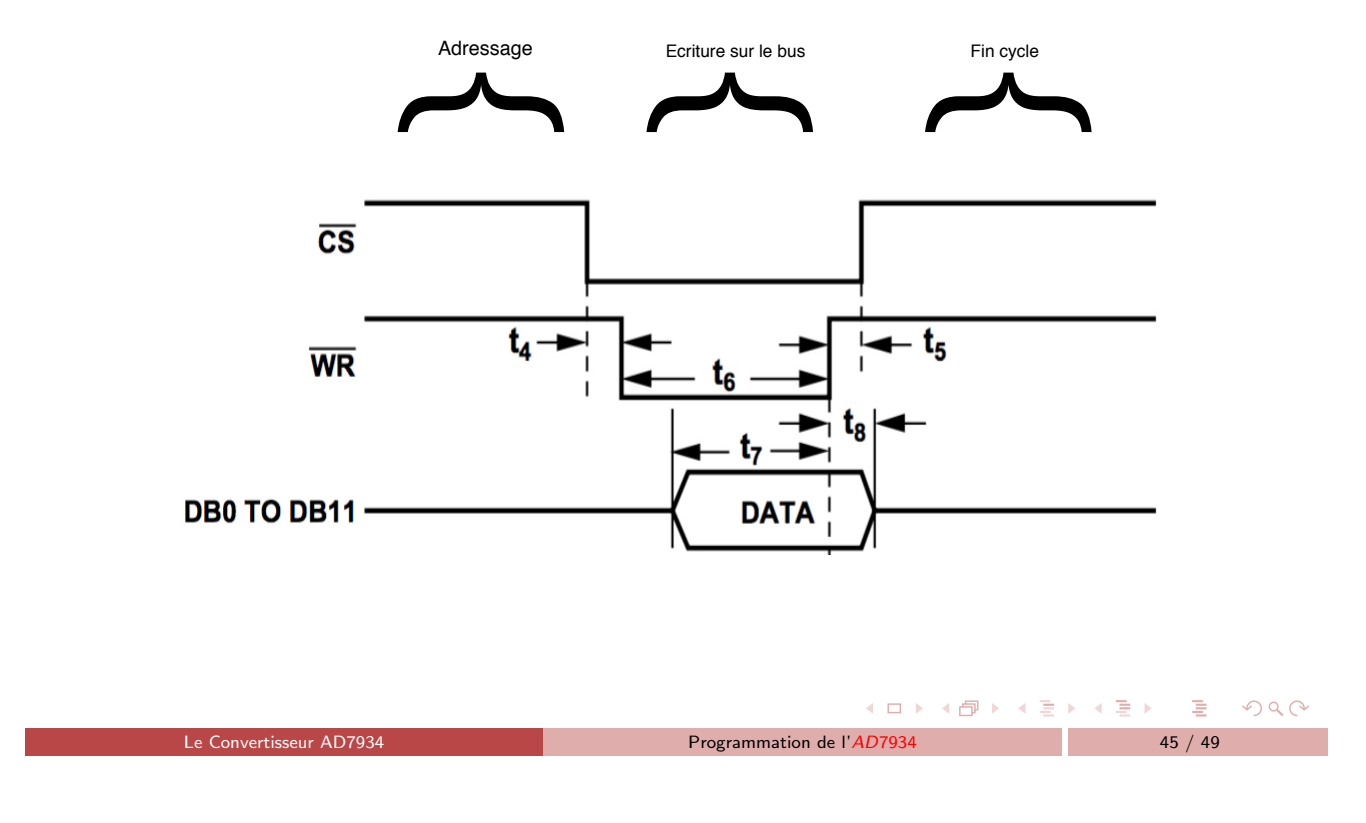

### Chronogramme d'écriture sur l'AD7934

Dans la figure précédente :

- $\bullet$  C'est la conjonction de  $\overline{WR}$  et  $\overline{CS}$  qui précède l'écriture d'un mot de 12 bits sur le bus de données.
- · Détaillons la figure précédente :
	- $\triangleright$   $\overline{CS}$  et  $\overline{WR}$  active l'AD7934
	- $\blacktriangleright$  La data est écrite dans l'AD7934 après que le signal  $\overline{WR}$  soir retombé au niveau bas.
	- $\blacktriangleright$  L'écriture nécessite un temps de maintien  $t_7$  avant la remontée de WR.
	- $\triangleright$   $\overline{CS}$  et  $\overline{WR}$  sont théoriquement liés par  $t_4$  et  $t_5$
	- ▶ Cherchez dans AD7934Bruz, la table des temporisations qui donne les valeurs de  $t_4$  et  $t_5$
	- ▶ Completer maintenant la fonction *programAD7934(int voie)* qui, selon la voie (COURANT ou VITESSE), initie les modes de fonctionnement de l'AD7934

 $\leftarrow$   $\Box$ 

 $A$ 

 $\overline{AB}$   $\rightarrow$   $\overline{AB}$   $\rightarrow$   $\overline{AB}$   $\rightarrow$ 

### Conversion sur l'AD7934 et lecture du résultat

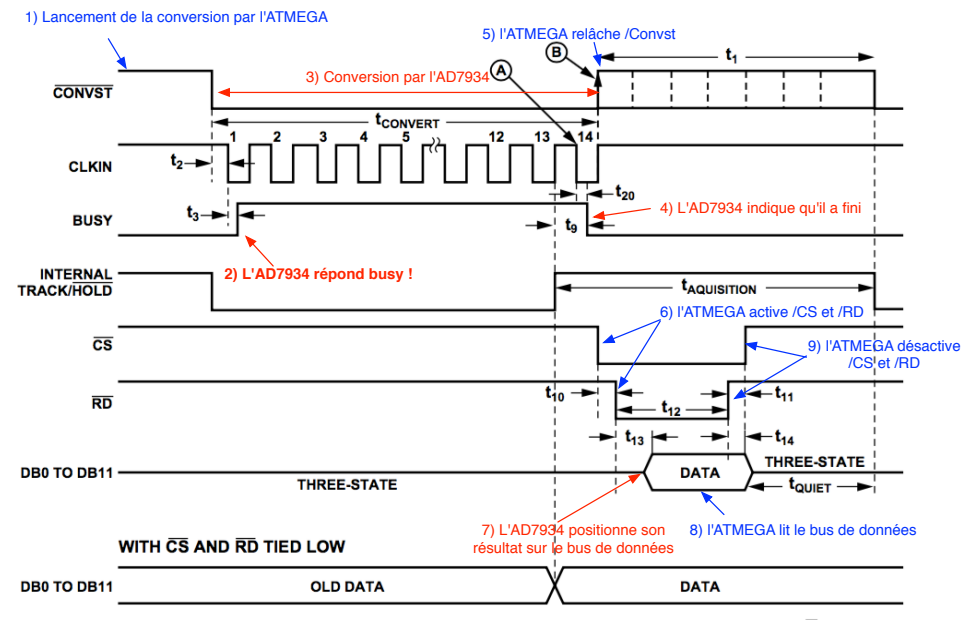

Figure 34. AD7933/AD7934 Parallel Interface—Conversion and Read Cycle in Word Mode (W/ $\overline{B}$  = 1)

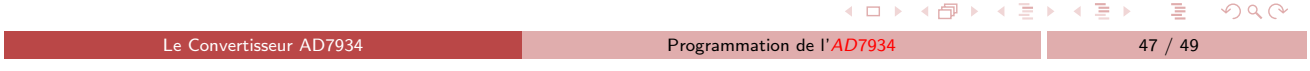

### Cycle de conversion et lecture du résultat sur l'AD7934

Voici les phases principales du chronogramme précédent :

- 1 ATMega envoie le signal  $\overline{CONVST}$  qui lance la conversion
- 2 AD7934 active BUSY pour indiquer qu'une conversion est en cours
- $3 \overline{CONVST}$  et  $BUSY$  restent à l'état bas pendant tout le cycle.
	- \* Le temps de conversion dure 14 cycles d'horloge ( $t_{convert}$ )
	- \* Entre 2 conversions  $\overline{CONVST}$  est à l'état haut pendant  $t_1$
- 4 Fin de la conversion AD7934 relâche BUSY pour informer l'ATMega
- 5 ATMega relâche  $\overline{CONVST}$ et commence la lecture du résultat de la conversion
- 6 ATMega active  $\overline{CS}$  et  $\overline{RD}$  : Adressage de l'AD7934
	- \*  $\overline{CS}$  et  $\overline{RD}$  qui sont théoriquement liés par  $t_{10}$  et  $t_{11}$
	- \* Retrouver dans AD7934Bruz ces valeurs
- 7 Données placées par AD7934 sur bus de données après retombée de  $\overline{CS}$  et  $\overline{RD}$
- 8 ATMega lit le résultat de la conversion sur le bus de données
- 9 ATMega désactive  $\overline{CS}$  et  $\overline{RD}$

4 日下

 $OQ$ 

 $\begin{array}{c} 4 \text{ } \widehat{C} \widehat{D} \text{ } \end{array} \begin{array}{c} 4 \text{ } \widehat{D} \text{ } \widehat{D} \text{ } \end{array} \begin{array}{c} 4 \text{ } \widehat{D} \text{ } \widehat{D} \text{ } \end{array}$ 

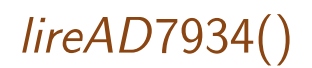

A l'aide des deux slides précédents :

- Completer la fonction lireAD7934()
- Tester maintennant les fonctions *programAD7934(int voie)* et *lireAD7934()* en lisant alternativement le courant et la vitesse que vous afficherez sur le moniteur série.
- · Afficher maintenant le courant et la vitesse par le traceur série.

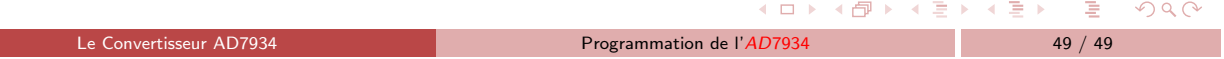